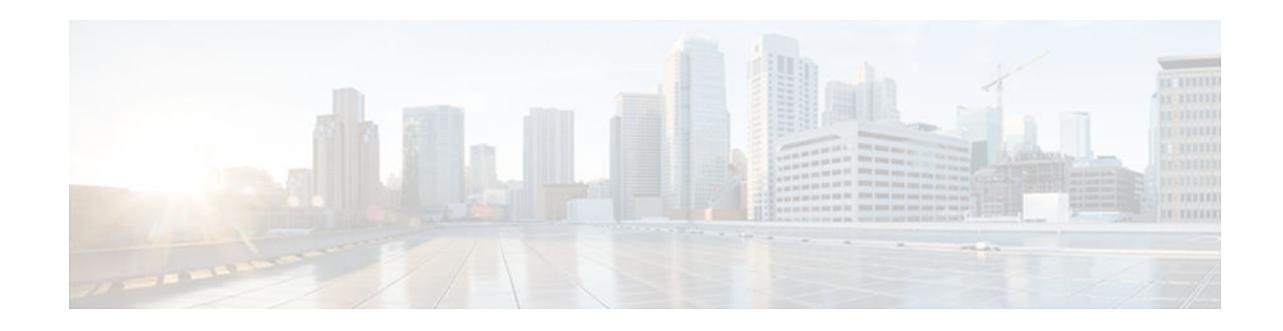

# **RSVP Interface-Based Receiver Proxy**

## **Last Updated: January 15, 2013**

The RSVP Interface-Based Receiver Proxy feature lets you configure a proxy device by outbound interface instead of configuring a destination address for each flow going through the same interface.

- Finding Feature Information, page 1
- Prerequisites for RSVP Interface-Based Receiver Proxy, page 1
- Restrictions for RSVP Interface-Based Receiver Proxy, page 1
- [Information About RSVP Interface-Based Receiver Proxy, page 2](#page-1-0)
- [How to Configure RSVP Interface-Based Receiver Proxy, page 3](#page-2-0)
- [Configuration Examples for RSVP Interface-Based Receiver Proxy, page 6](#page-5-0)
- [Additional References, page 9](#page-8-0)
- [Feature Information for RSVP Interface-Based Receiver Proxy, page 10](#page-9-0)
- [Glossary, page 11](#page-10-0)

# **Finding Feature Information**

Your software release may not support all the features documented in this module. For the latest caveats and feature information, see [Bug Search Tool](http://www.cisco.com/cisco/psn/bssprt/bss) and the release notes for your platform and software release. To find information about the features documented in this module, and to see a list of the releases in which each feature is supported, see the feature information table at the end of this module.

Use Cisco Feature Navigator to find information about platform support and Cisco software image support. To access Cisco Feature Navigator, go to [www.cisco.com/go/cfn.](http://www.cisco.com/go/cfn) An account on Cisco.com is not required.

# **Prerequisites for RSVP Interface-Based Receiver Proxy**

You must configure an IP address and enable Resource Reservation Protocol (RSVP) on one or more interfaces on at least two neighboring routers that share a link within the network.

# **Restrictions for RSVP Interface-Based Receiver Proxy**

# $\frac{1}{2}$ CISCO.

Americas Headquarters: Cisco Systems, Inc., 170 West Tasman Drive, San Jose, CA 95134-1706 USA

- Filtering using access control lists (ACLs), application IDs, or other mechanisms is not supported.
- A provider edge (PE) router cannot switch from being a proxy node to a transit node for a given flow during the lifetime of the flow.

# <span id="page-1-0"></span>**Information About RSVP Interface-Based Receiver Proxy**

- Feature Overview of RSVP Interface-Based Receiver Proxy, page 2
- Benefits of RSVP Interface-Based Receiver Proxy, page 2

## **Feature Overview of RSVP Interface-Based Receiver Proxy**

The RSVP Interface-Based Receiver Proxy feature allows you to use RSVP to signal reservations and guarantee bandwidth on behalf of a receiver that does not support RSVP, by terminating the PATH message and generating a RESV message in the upstream direction on an RSVP-capable router on the path to the endpoint. An example is a video-on-demand flow from a video server to a set-top box, which is a computer that acts as a receiver and decodes the incoming video signal from the video server.

Because set-top boxes may not support RSVP natively, you cannot configure end-to-end RSVP reservations between a video server and a set-top box. Instead, you can enable the RSVP interface-based receiver proxy on the router that is closest to that set-top box.

The router terminates the end-to-end sessions for many set-top boxes and performs admission control on the outbound (or egress) interface of the PATH message, where the receiver proxy is configured, as a proxy for Call Admission Control (CAC) on the router-to-set-top link. The RSVP interface-based receiver proxy determines which PATH messages to terminate by looking at the outbound interface to be used by the traffic flow.

You can configure an RSVP interface-based receiver proxy to terminate PATH messages going out a specified interface with a specific action (reply with RESV, or reject). The most common application is to configure the receiver proxy on the edge of an administrative domain on interdomain interfaces. The router then terminates PATH messages going out the administrative domain while still permitting PATH messages transitioning through the router within the same administrative domain to continue downstream.

In the video-on-demand example described above, the last-hop Layer 3 router supporting RSVP implements the receiver proxy, which is then configured on the interfaces facing the Layer 2 distribution network (for example, Digital Subscriber Line access [DSLAM] or cable distribution). Also, since RSVP is running and performing CAC on the router with the receiver proxy, you can configure RSVP enhancements such as local policy and Common Open Policy Service (COPS) for more fine-grained control on video flow CAC.

The router terminates the end-to-end sessions for many set-top boxes, with the assumption that the links further downstream (for example, from the DSLAM to the set-top box) never become congested or, more likely, in the case of congestion, that the voice and video traffic from the router gets the highest priority and access to the bandwidth.

## **Benefits of RSVP Interface-Based Receiver Proxy**

### **Ease of Use and Scalability Improvement**

Previously, you had to configure a receiver proxy for every separate RSVP stream or set-top box. Now you can configure the proxy by outbound interface. For example, if there were 100 set-top boxes downstream

<span id="page-2-0"></span>from the proxy router, you had to configure 100 proxies. With this enhancement, you configure only the outbound interface(s). In addition, the receiver proxy is guaranteed to terminate the reservation only on the last hop within the core network. Nodes that may function as transit nodes for some PATH messages but should proxy others depending on their placement in the network can perform the correct functions on a flow-by-flow basis.

In the video-on-demand example described above, a PATH message that transits through an edge router to another edge router (around the edge) is not terminated, whereas an otherwise identical PATH message that actually exits the aggregation network and transitions to the access network is terminated. This allows for more accurate CAC in the network and also simplifies and reduces configuration requirements.

# **How to Configure RSVP Interface-Based Receiver Proxy**

- Enabling RSVP on an Interface, page 3
- [Configuring a Receiver Proxy on an Outbound Interface, page 4](#page-3-0)
- [Verifying the RSVP Interface-Based Receiver Proxy Configuration, page 5](#page-4-0)

## **Enabling RSVP on an Interface**

### **SUMMARY STEPS**

- **1. enable**
- **2. configure terminal**
- **3. interface** *interface number*
- **4. ip rsvp bandwidth** [*interface-kbps*] [*single-flow-kbps*] [**sub-pool** [*sub-pool-kbps*]]
- **5. end**

### **DETAILED STEPS**

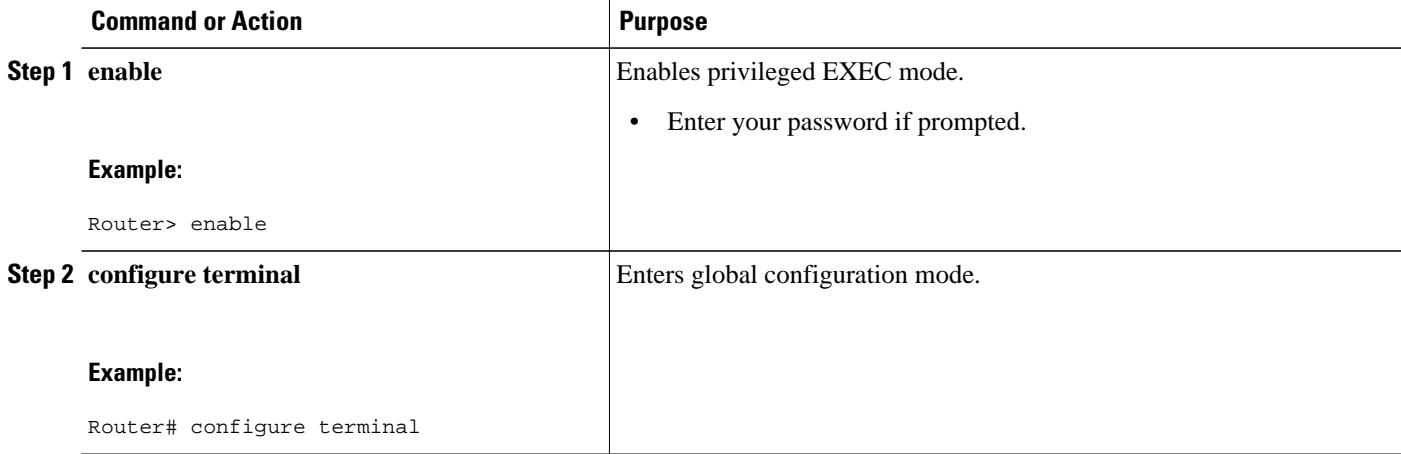

<span id="page-3-0"></span>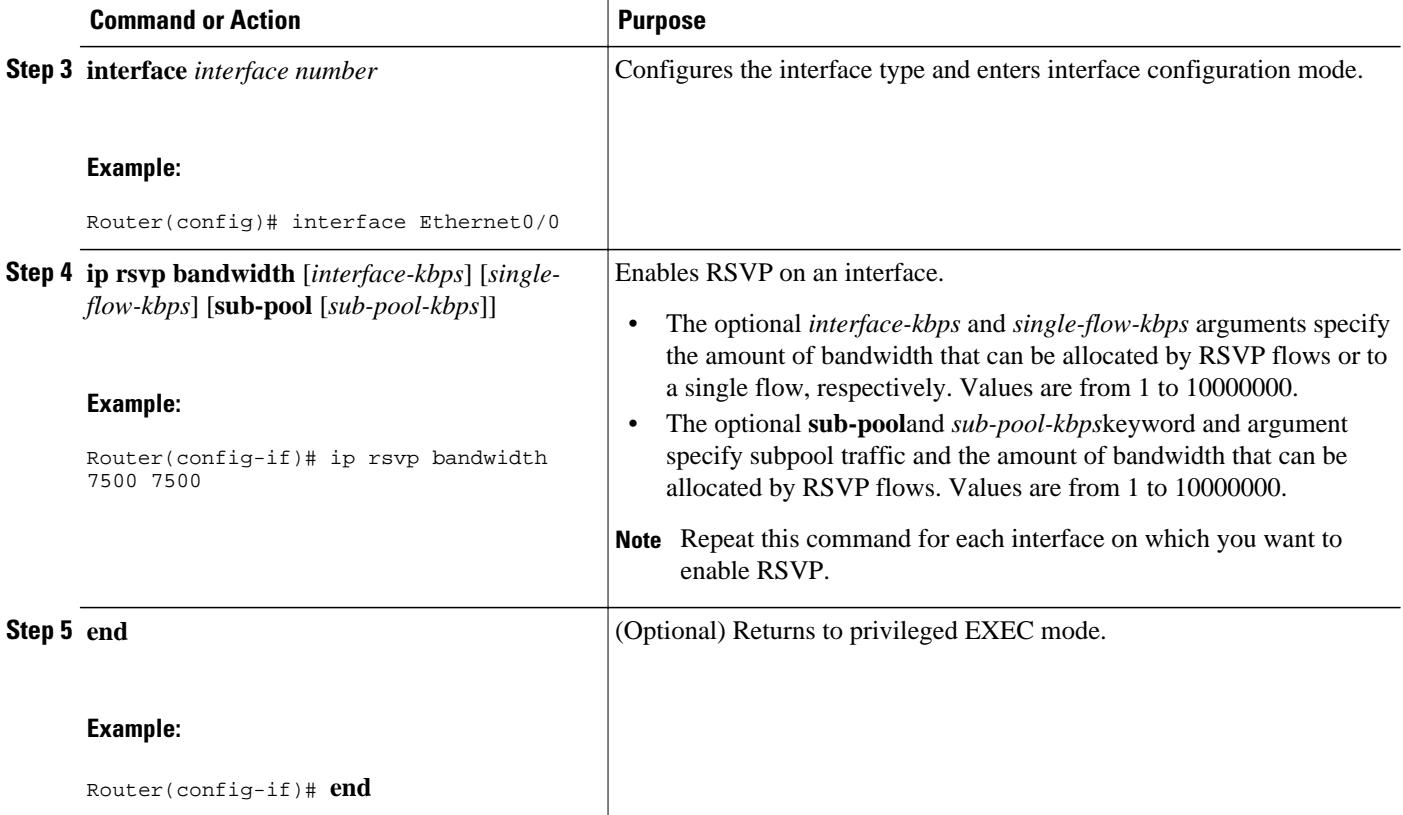

# **Configuring a Receiver Proxy on an Outbound Interface**

### **SUMMARY STEPS**

- **1. enable**
- **2. configure terminal**
- **3. interface** *interface number*
- **4. ip rsvp listener outbound** {**reply** | **reject**}
- **5. end**

### **DETAILED STEPS**

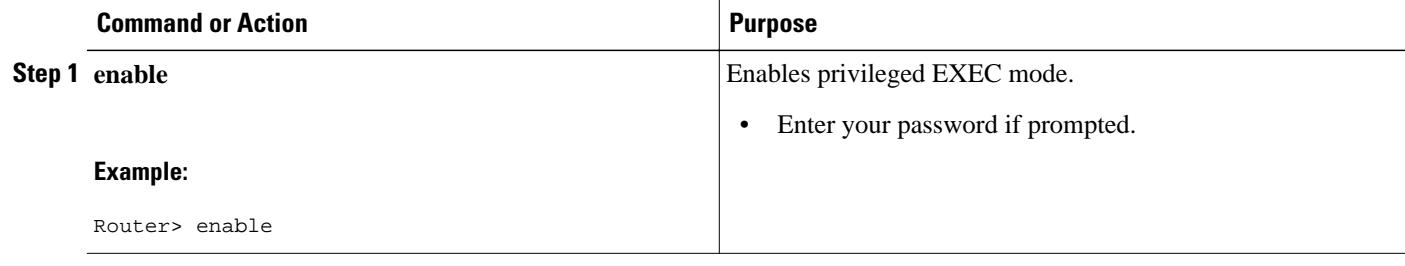

<span id="page-4-0"></span>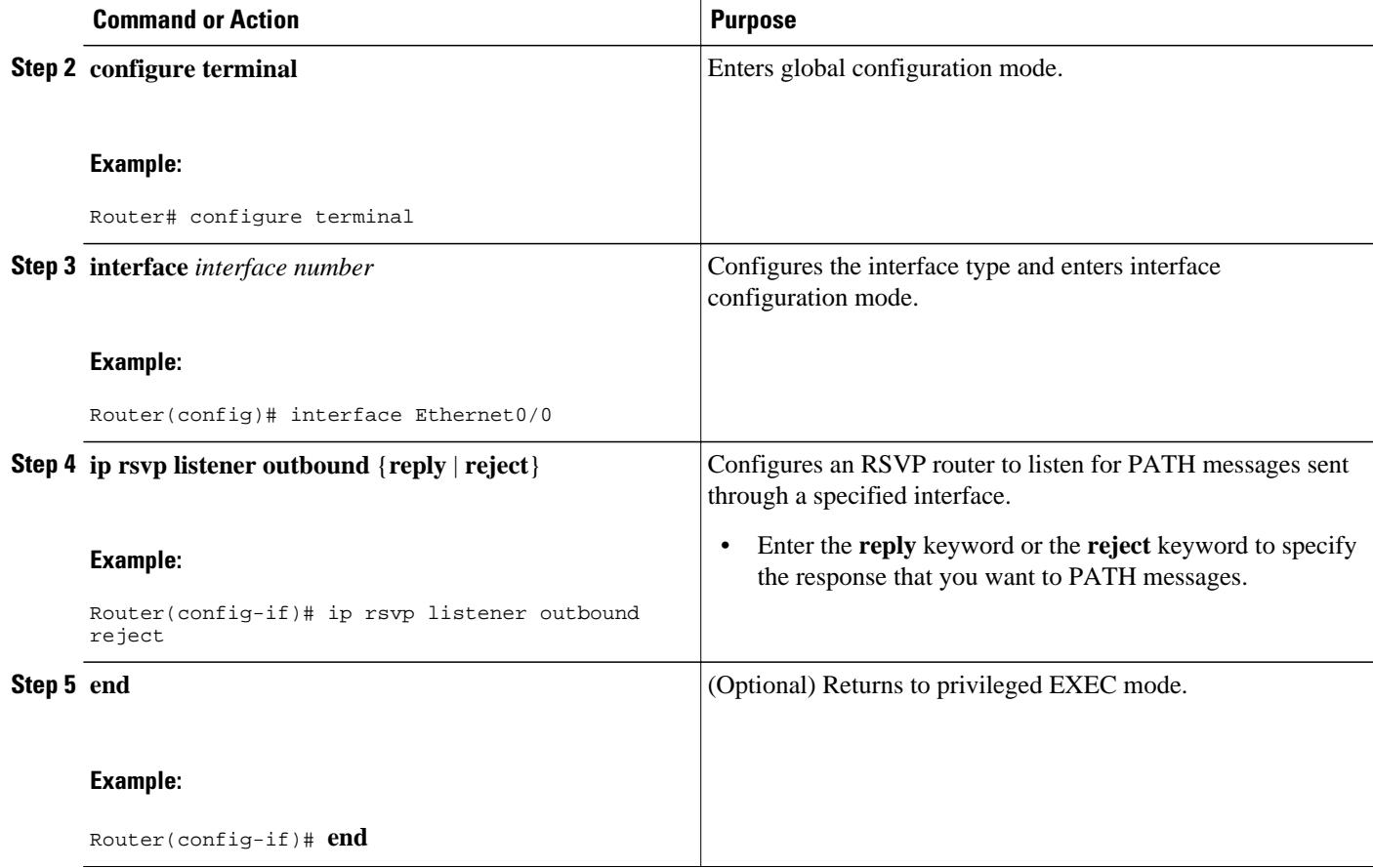

## **Verifying the RSVP Interface-Based Receiver Proxy Configuration**

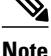

**Note** You can use the following **show** commands in user EXEC or privileged EXEC mode.

### **SUMMARY STEPS**

- **1. enable**
- **2. show ip rsvp listeners** [*dst* | **any** | **vrf**{**\* |** *vrf-name*}] [**udp** | **tcp** | **any** | *protocol*] [*dst-port* | **any**]
- **3. show ip rsvp sender** [**vrf**{**\* |** *vrf-name*}] [**detail**] [**filter** [**destination** *ip-addr*| *hostname*] [**source** *ipaddr*| *hostname*] [**dst-port** *port*] [**src-port** *port*]]
- **4. show ip rsvp reservation** [**vrf**{**\* |** *vrf-name*}] [**detail**] [**filter** [**destination** *ip-addr*| *hostname*] [**source** *ip-addr*| *hostname*] [**dst-port** *port*] [**src-port** *port*]]
- **5. exit**

### <span id="page-5-0"></span>**DETAILED STEPS**

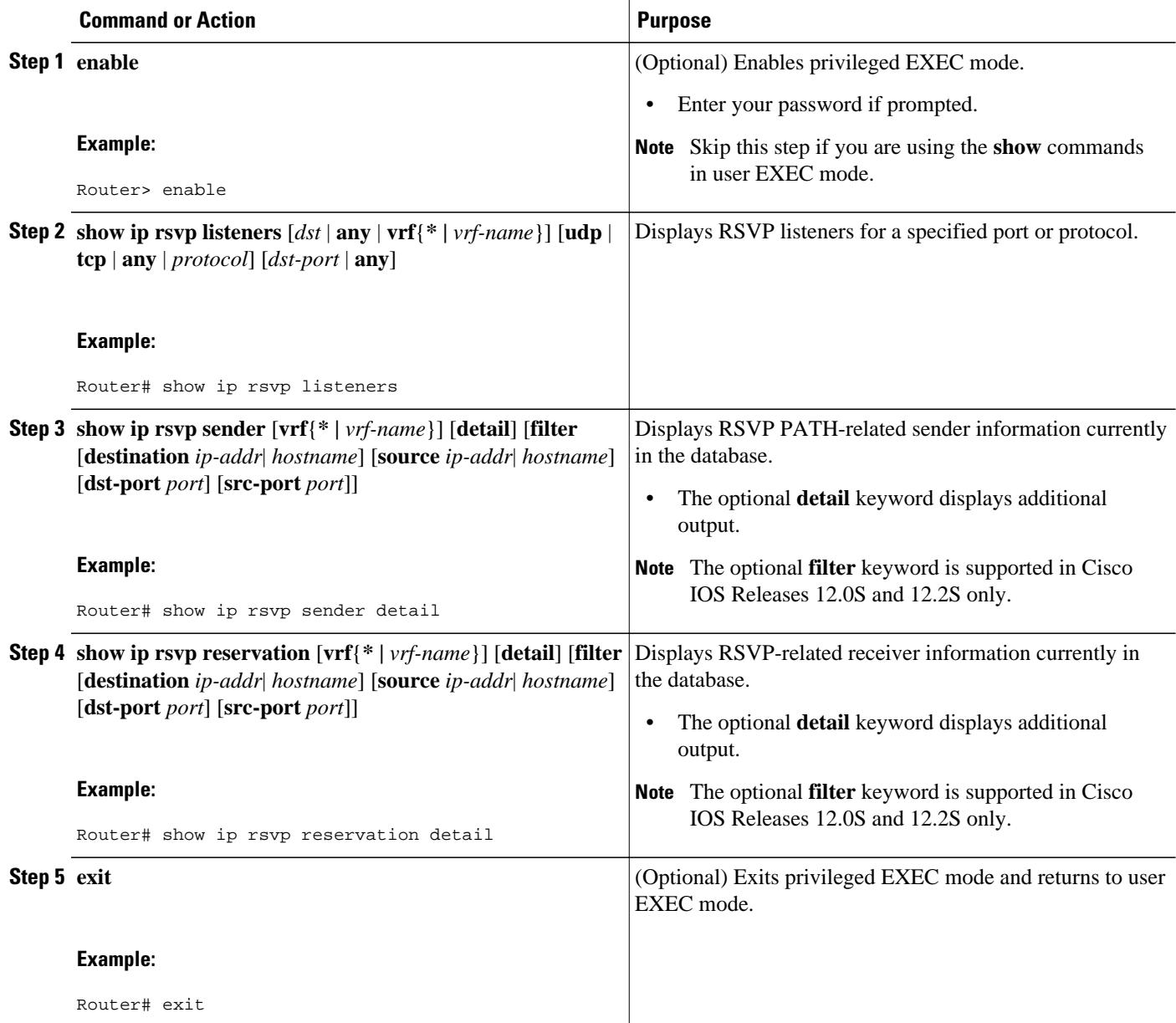

# **Configuration Examples for RSVP Interface-Based Receiver Proxy**

- [Examples Configuring RSVP Interface-Based Receiver Proxy, page 7](#page-6-0)
- [Examples Verifying RSVP Interface-Based Receiver Proxy, page 7](#page-6-0)

## <span id="page-6-0"></span>**Examples Configuring RSVP Interface-Based Receiver Proxy**

The four-router network in the figure below contains the following configurations:

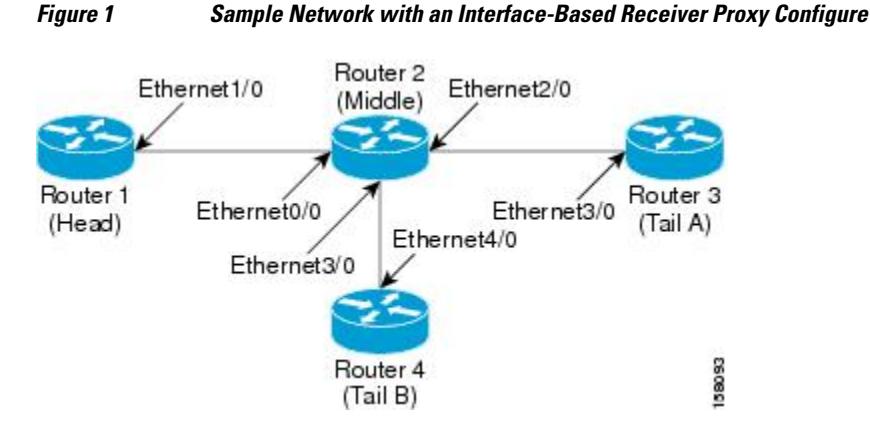

### **Configuring a Receiver Proxy on a Middle Router on Behalf of Tailend Routers**

The following example configures a receiver proxy, also called a listener, on the middle router (Router 2) on behalf of the two tailend routers (Routers 3 and 4):

```
Router# configure terminal
Enter configuration commands, one per line. End with CNTL/Z.
Router(config)# interface ethernet 2/0
Router(config-if)# ip rsvp listener outbound reply
Router(config-if)# exit
Router(config)# interface ethernet 3/0
Router(config-if)# ip rsvp listener outbound reject
Router(config-if)# end
```
**Configuring PATH Messages from a Headend Router to Tailend Routers to Test the Receiver Proxy**

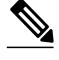

**Note** If you do not have another headend router generating RSVP PATH messages available, configure one in the network for the specific purpose of testing RSVP features such as the receiver proxy. Note that these commands are not expected (or supported) in a final deployment.

The following example configures four PATH messages from the headend router (Router 1) to the tailend routers (Routers 3 and 4):

```
Router# configure terminal
Enter configuration commands, one per line. End with CNTL/Z.
Router(config)# ip rsvp sender-host 10.0.0.5 10.0.0.1 TCP 2 2 100 10
Router(config)# ip rsvp sender-host 10.0.0.5 10.0.0.1 UDP 1 1 100 10
Router(config)# ip rsvp sender-host 10.0.0.7 10.0.0.1 TCP 4 4 100 10
Router(config)# ip rsvp sender-host 10.0.0.7 10.0.0.1 UDP 3 3 100 10
Router(config)# end
```
## **Examples Verifying RSVP Interface-Based Receiver Proxy**

#### **Verifying the PATH Messages in the Database**

The following example verifies that the PATH messages you configured are in the database:

Router# **show ip rsvp sender**

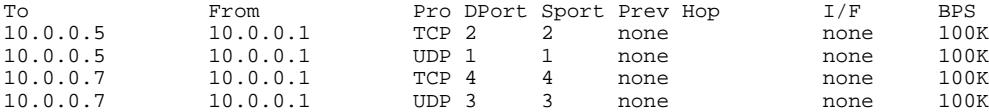

The following example verifies that a PATH message has been terminated by a receiver proxy configured to reply.

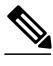

**Note** A receiver proxy that is configured to reject does not cause any state to be stored in the RSVP database; therefore, this **show** command does not display these PATHS. Only one PATH message is shown.

```
Router# show ip rsvp sender detail
PATH:
  Destination 10.0.0.5, Protocol_Id 17, Don't Police , DstPort 1
  Sender address: 10.0.0.1, port: 1
  Path refreshes:
    arriving: from PHOP 10.1.2.1 on Et0/0 every 30000 msecs
  Traffic params - Rate: 100K bits/sec, Max. burst: 10K bytes
    Min Policed Unit: 0 bytes, Max Pkt Size 2147483647 bytes
  Path ID handle: 01000402.
   Incoming policy: Accepted. Policy source(s): Default
   Status: Proxy-terminated
  Output on Ethernet2/0. Policy status: NOT Forwarding. Handle: 02000401
    Policy source(s):
   Path FLR: Never repaired
```
### **Verifying the Running Configuration**

The following example verifies the configuration for Ethernet interface 2/0:

```
Router# show running-config interface Ethernet2/0
Building configuration...
Current configuration : 132 bytes
!
interface Ethernet2/0
 ip address 172.16.0.1 255.0.0.0
 no cdp enable
 ip rsvp bandwidth 2000
 ip rsvp listener outbound reply
end
```
The following example verifies the configuration for Ethernet interface 3/0:

```
Router# show running-config interface Ethernet3/0
Building configuration...
Current configuration : 133 bytes
!
interface Ethernet3/0
 ip address 172.16.0.2 255.0.0.0
 no cdp enable
  ip rsvp bandwidth 2000
 ip rsvp listener outbound reject
end
```
### <span id="page-8-0"></span>**Verifying the Listeners**

The following example verifies the listeners (proxies) that you configured on the middle router (Router 2) on behalf of the two tailend routers (Routers 3 and 4):

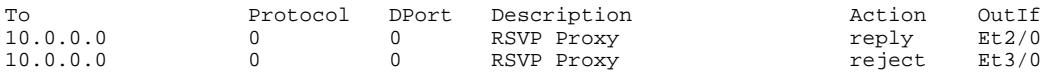

#### **Verifying the Reservations**

The following example displays reservations established by the middle router (Router 2) on behalf of the tailend routers (Routers 3 and 4) as seen from the headend router (Router 1):

Router# **show ip rsvp reservation**

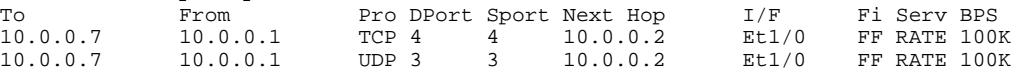

The following example verifies that a reservation is locally generated (proxied). Only one reservation is shown:

```
Router# show ip rsvp reservation detail
RSVP Reservation. Destination is 10.0.0.7, Source is 10.0.0.1, 
   Protocol is UDP, Destination port is 1, Source port is 1
   Next Hop: 10.2.3.3 on Ethernet2/0
   Reservation Style is Fixed-Filter, QoS Service is Guaranteed-Rate
   Resv ID handle: 01000405.
   Created: 09:24:24 EST Fri Jun 2 2006
   Average Bitrate is 100K bits/sec, Maximum Burst is 10K bytes
   Min Policed Unit: 0 bytes, Max Pkt Size: 0 bytes
   Status: Proxied
   Policy: Forwarding. Policy source(s): Default
```
#### **Verifying CAC on an Outbound Interface**

The following example verifies that the proxied reservation performed CAC on the local outbound interface:

```
Router# show ip rsvp installed
RSVP: Ethernet3/0 has no installed reservations
RSVP: Ethernet2/0
BPS To From Protoc DPort Sport 
                 10.0.0.1 UDP 1 1
```
# **Additional References**

The following sections provide references related to the RSVP Interface-Based Receiver Proxy feature.

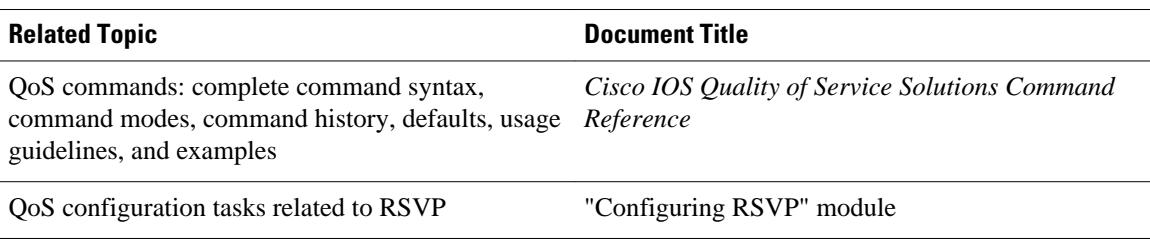

#### **Related Documents**

<span id="page-9-0"></span>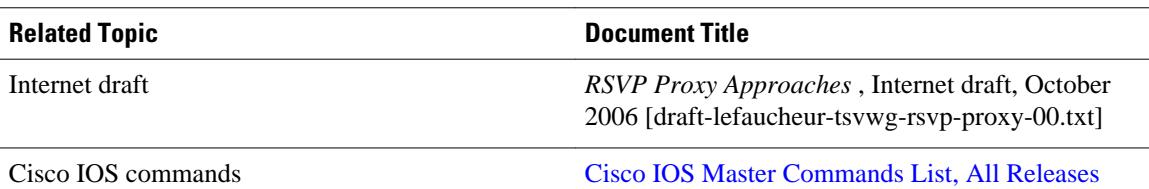

#### **Standards**

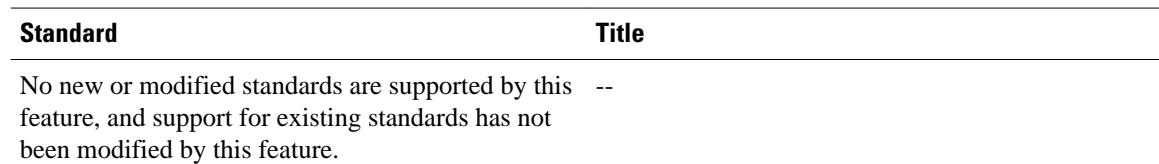

#### **MIBs**

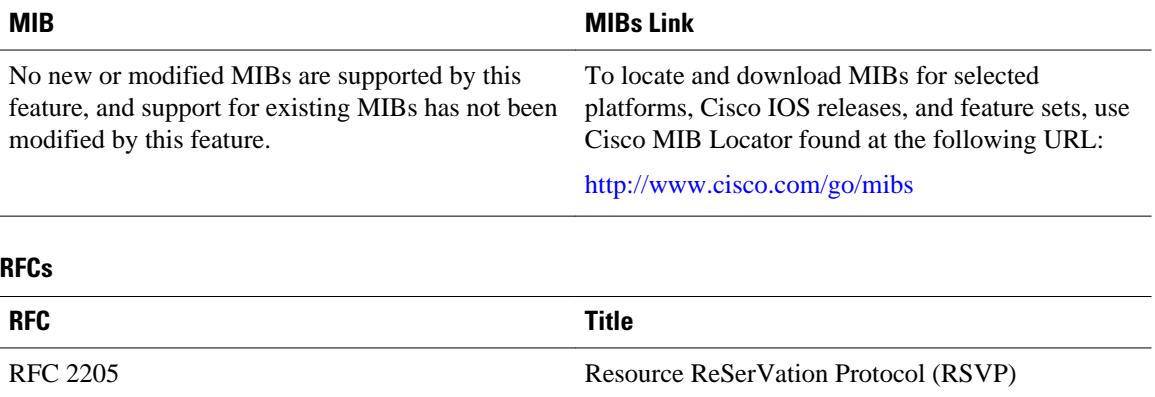

#### **Technical Assistance**

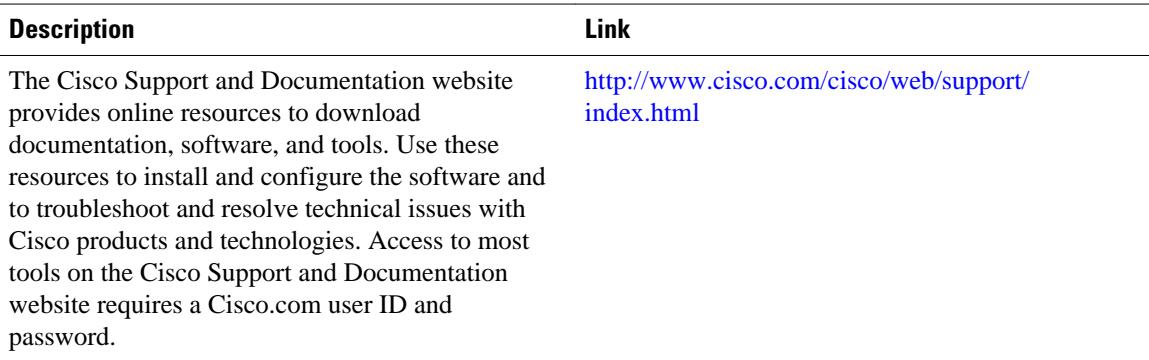

# **Feature Information for RSVP Interface-Based Receiver Proxy**

The following table provides release information about the feature or features described in this module. This table lists only the software release that introduced support for a given feature in a given software release train. Unless noted otherwise, subsequent releases of that software release train also support that feature.

<span id="page-10-0"></span>Use Cisco Feature Navigator to find information about platform support and Cisco software image support. To access Cisco Feature Navigator, go to [www.cisco.com/go/cfn.](http://www.cisco.com/go/cfn) An account on Cisco.com is not required.

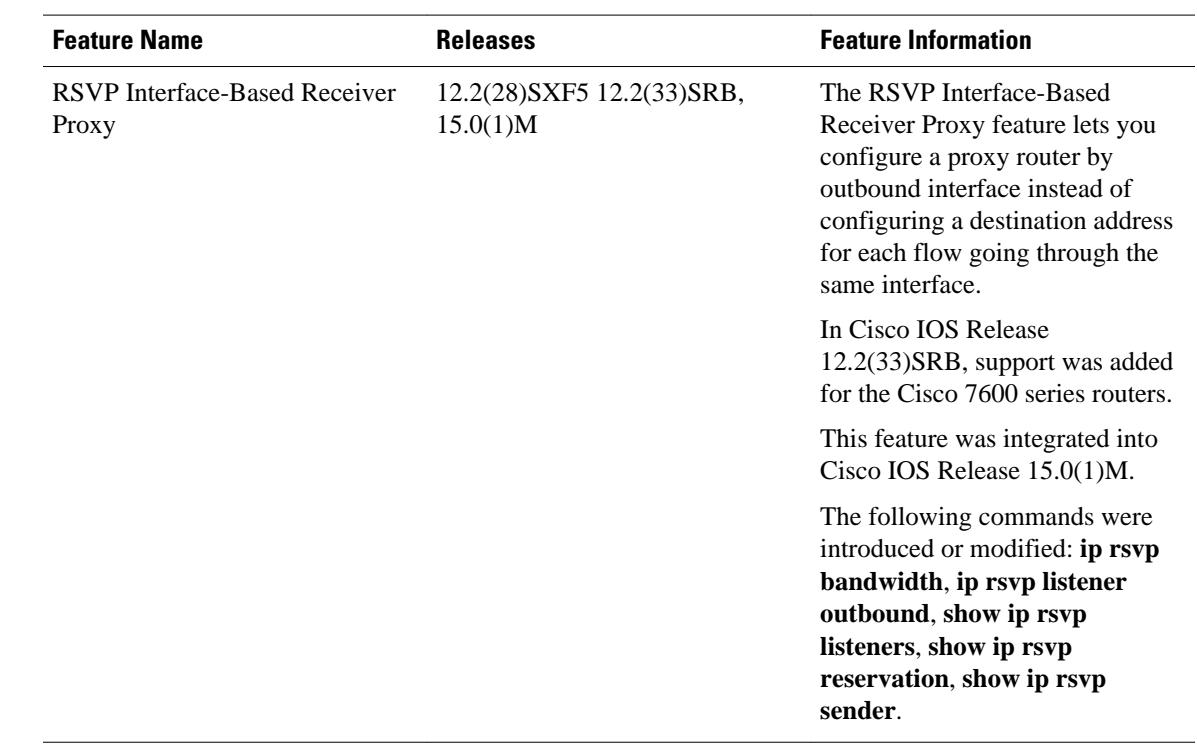

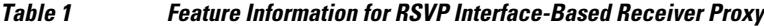

# **Glossary**

**flow** --A stream of data traveling between two endpoints across a network (for example, from one LAN station to another). Multiple flows can be transmitted on a single circuit.

**PE router** --provider edge router. A router that is part of a service provider's network and is connected to a customer edge (CE) router.

**proxy** --A component of RSVP that manages all locally originated and terminated state.

**receiver proxy** --A configurable feature that allows a router to proxy RSVP RESV messages for local or remote destinations.

**RSVP** --Resource Reservation Protocol. A protocol for reserving network resources to provide quality of service guarantees to application flows.

**set-top box** --A computer that acts as a receiver and decodes the incoming signal from a satellite dish, a cable network, or a telephone line.

Cisco and the Cisco logo are trademarks or registered trademarks of Cisco and/or its affiliates in the U.S. and other countries. To view a list of Cisco trademarks, go to this URL: [www.cisco.com/go/trademarks.](http://www.cisco.com/go/trademarks)

Third-party trademarks mentioned are the property of their respective owners. The use of the word partner does not imply a partnership relationship between Cisco and any other company. (1110R)

Any Internet Protocol (IP) addresses and phone numbers used in this document are not intended to be actual addresses and phone numbers. Any examples, command display output, network topology diagrams, and other figures included in the document are shown for illustrative purposes only. Any use of actual IP addresses or phone numbers in illustrative content is unintentional and coincidental.

© 2013 Cisco Systems, Inc. All rights reserved.